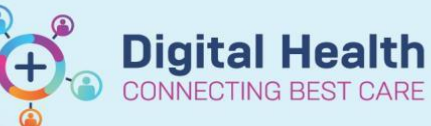

## **Digital Health Quick Reference Guide**

## **Documentation – Set Up and Insert AutoText**

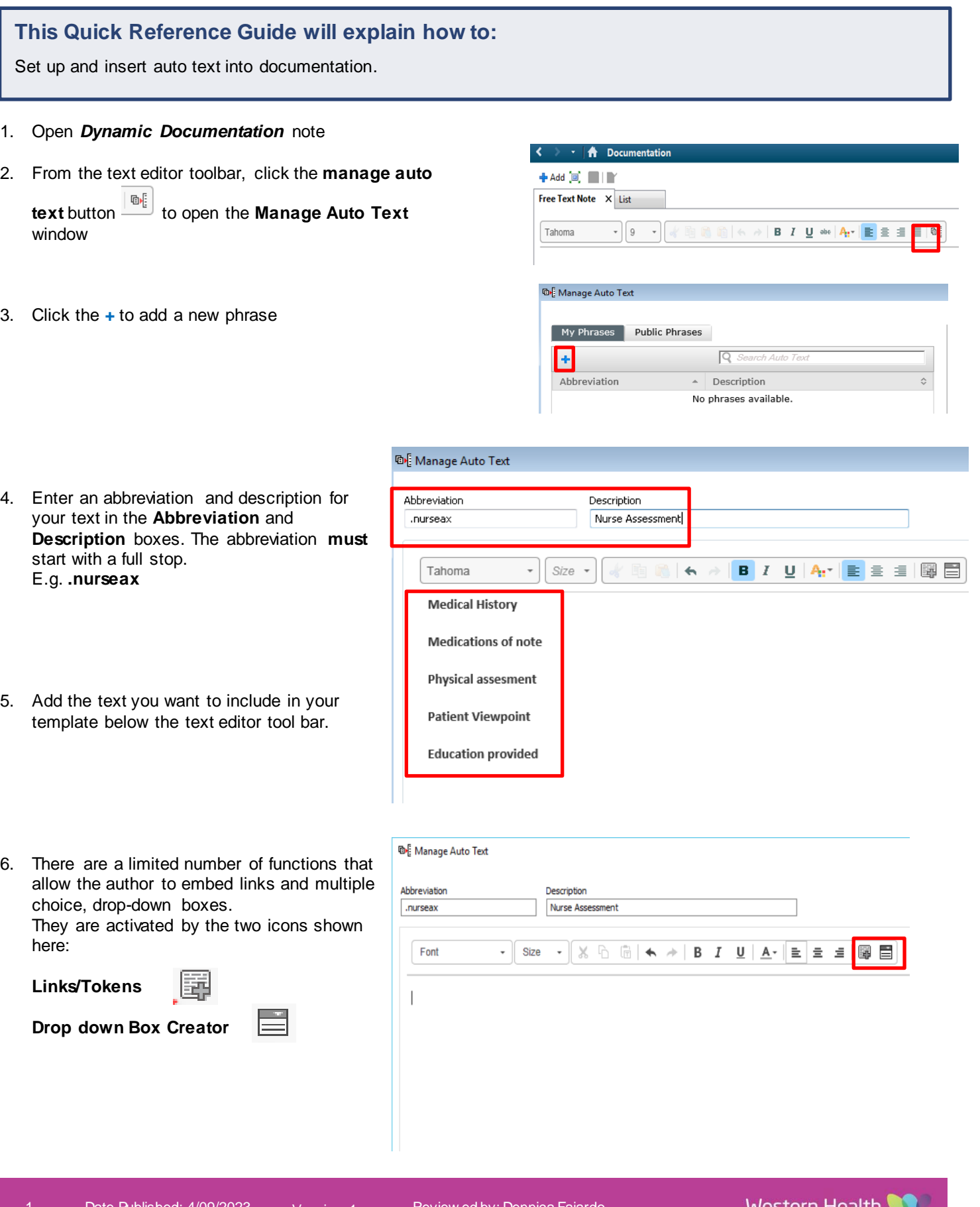

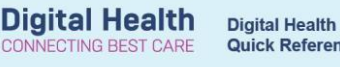

**7.** The **Underscore** "\_" is used as a placeholder in the text and the operator can skip forward to the next underscore by using the **F3** key.

**Note:** There is no option to skip backward to the previous **Underscore** and the **TAB** key is not functional in Auto text mode.

## **Important**

There is no option to skip backward to the previous **Underscore** and the **TAB** key is not functional in Auto text mode.

Save

- 8. Select **Save** to save your Auto Text.
- 9. To insert auto text in your **Dynamic Documentation** enter the **auto text abbreviation** where you want the auto text phrase to be displayed.

Available auto text abbreviations are displayed as you type.

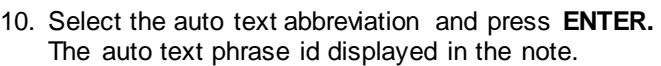

11. You can now enter the information under each heading of your template.

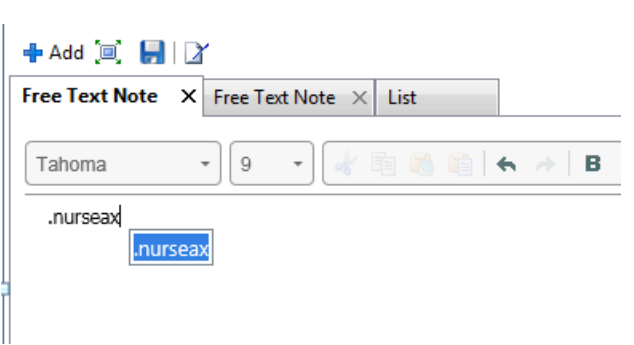

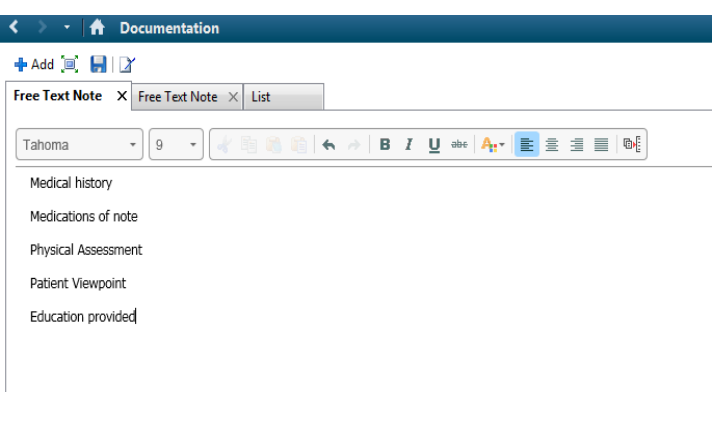

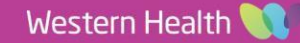